# **ILIAS eLearning**

ILIAS ist eine moderne eLearning Plattform. Weil sie freie Software (Open Source) ist, darf sie von jedermann installiert und genutzt werden. Es gibt auch einige Hosting-Firmen, die eine Installation kostenpflichtig bereitstellen.

# **Installation**

Es werden keine fertigen Installationspakete bereitgestellt. Für die Installation ist ein aktueller Linux-Server optimal, z.B. ein Debian- oder Ubuntu-Server. Für ILIAS wird zwingend ein Datenbank-Server benötigt. Von den Entwicklern wird empfohlen, einen MySQL- oder MariaDB-Server zu verwenden. PostgreSQL wird nur sehr bedingt unterstützt.

Die letzte Aktualisierung der Software erfolgte am September 2020 mit der Version 5.4.17 und 6.4. Weitere Informationen sind hier auffindbar:

- Weiter zu [Releaseinformationen](https://docu.ilias.de/goto.php?target=lm_1719) …
- Weiter zu den [Downloads](https://github.com/ILIAS-eLearning/ILIAS/releases) …
- Weiter zu den [Installationsanweisung](https://docu.ilias.de/goto_docu_pg_122176_367.html) …

Nach der Installation des Grundsystems sowie eines ersten Mandanten kann zunächst der ILIAS-Administrator weitere Einstellungen an der Oberfläche vornehmen. Mit den Standardeinstellungen kann recht gut in Unternehmen und Organisationen gearbeitet werden. Auch Universitäten können mit wenigen Anpassungen schnell durchstarten.

### **Aktivieren des Livechats**

Seit ca. 2016 gibt es in ILIAS ein neues Chatsystem, das auf 'Node.js' aufbaut, also vorrangig Javascript verwendet. Obwohl es ein sehr einfaches Programm ist, kann man es leider nicht so einfach installieren, wenn man alle Sicherheitsregeln einhalten will (wollen wir doch, oder?).

Ich will kurz auf das Grundprinzip eingehen, wie das Chatsystem installiert werden soll:

- Das Programm für 'Chat' ist bereits in der Installation von ILIAS enthalten
- Die Basisinstallation wird innerhalb der ILIAS-Oberfläche (im Frontend) durchgeführt
- Es gibt eine Client-Installation und eine Server-Installation (im Frontend)
- Für eine sichere Installation wird der Webserver mit Reverse-Proxy konfiguriert
- Die Server-Installation des ILIAS-Chats muss direkt in der Server-Installation geändert werden.

Ich habe dazu viele Tests gemacht, um herauszufinden, was alles konfiguriert werden muss. Ich verwende in meiner Installation den Web-Server Apache2. Die Schritte im einzelnen:

#### **1. Konfiguration des Chat-Clients (mit Frontend)**

#### **2. Konfiguration des Chat-Servers (mit Frontend)**

#### **3. Konfiguration des Webservers (ohne Frontend)**

- mit Zertifikat (SSL)
- mit Reverse-Proxy

### **4. Neukonfiguration des Chat-Servers (ohne Frontend)**

…

### **Videochat mit dem BBB-Plugin**

BigBlueButton (BBB) ist eine freie Software für ein komplettes Video-Konferenzsystem. Solche Videosysteme müssen einige Herausforderungen meistern, weshalb die Installation und Konfiguration recht komplex ist. Daher haben die Entwickler von BBB sich einiges einfallen lassen, damit es dennoch relativ einfach funktioniert.

Die nächste Version von BBB wird voraussichtlich auf Ubuntu 18.04 basieren, also nicht auf der neuesten Version. Das hat den Vorteil, dass Anfangsfehler bereits ausgemerzt wurden. Zudem wird ein Großteil der Softwarepakete, die BBB für den Betrieb benötigt, direkt von den Entwicklern von BBB vorkonfiguriert bereitgestellt. Und schließlich gibt es ein sehr komfortables Installationsskript, um BBB auf einem frisch installierten Ubuntu Server (also ohne grafische Oberfläche) zu installieren.

…

## **Import Benutzerliste**

Eine Herausforderung ist es, Benutzerlisten in ILIAS zu importieren. Dazu gab es bisher nur eine Tabellenkalkulation auf Basis von MS-Excel mit Makro. Daher habe ich auf Basis von LibreOffice Calc 6.4 eine übersichtliche Alternative programmiert und im August 2020 veröffentlicht.

Die Version 2.0 vom September 2020 ist hier verfügbar: [ilias-user-import.ods](https://wiki.joonet.de/lib/exe/fetch.php?media=ilias-user-import.ods)

# **Dokumentation für ILIAS 6**

- [Ilias Rollen- und Rechteverwaltung](https://wiki.joonet.de/doku.php?id=ilias:rollen-und-rechte)
- [Übungen einrichten und verwalten](https://wiki.joonet.de/doku.php?id=ilias:uebungen-erstellen)
- [Lernmodul ILIAS erstellen](https://wiki.joonet.de/doku.php?id=ilias:lernmodul-erstellen)
- [Konfiguration für Schulen](https://wiki.joonet.de/doku.php?id=ilias:konfiguration_fuer_schulen)

From: <https://wiki.joonet.de/> - **JooNet DokuWiki**

Permanent link: **<https://wiki.joonet.de/doku.php?id=ilias&rev=1602010405>**

Last update: **2020/10/06 18:53**

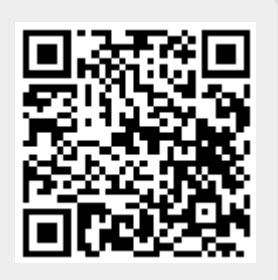